# 국제전시기획사 2급 자격시험 접수 방법

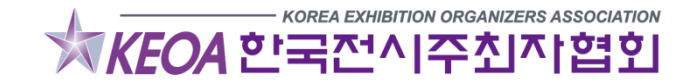

# 국제전시기획사 2급 자격시험 접수 방법

# ■ 경로 한국전시주최자협회 [\(www.keoa.org\)](http://www.keoa.org/) 홈페이지 접속

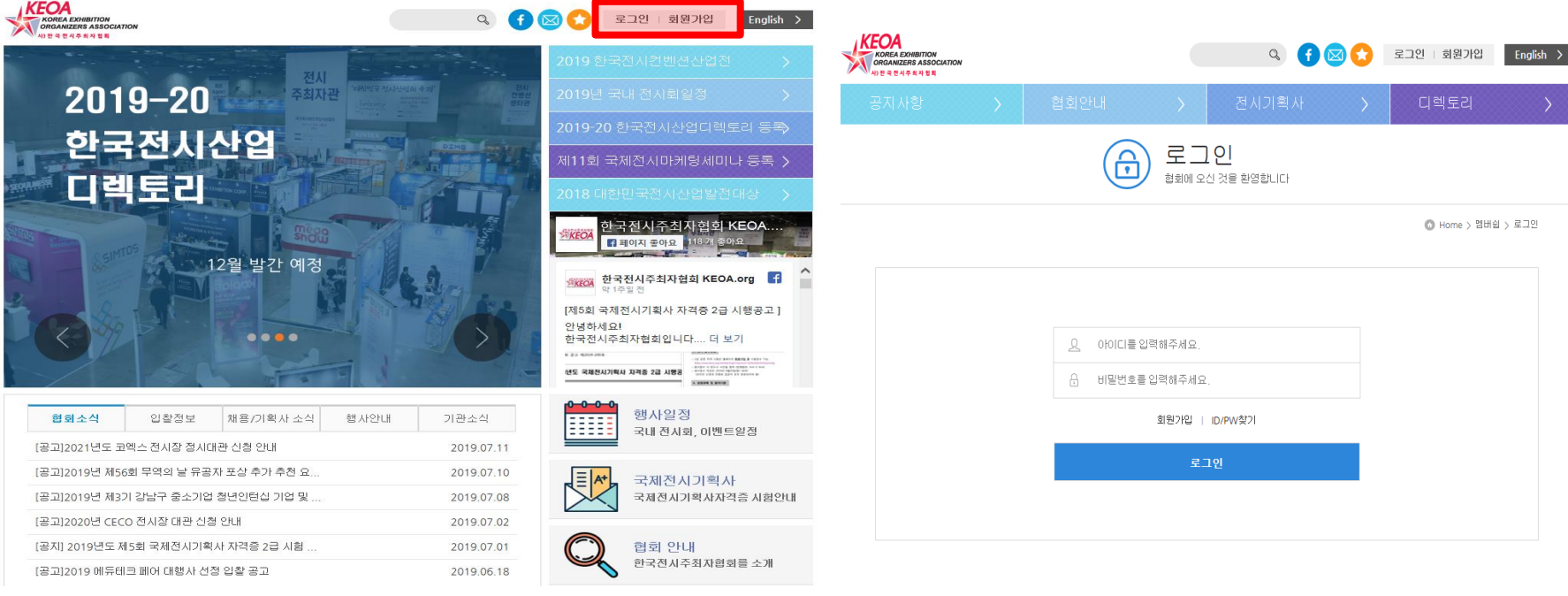

1. 한국전시주최자협회 홈페이지 접속 후 로그인 또는 회원가입 클릭 (가입되어 있다면 로그인 / 없다면 회원가입 후 진행)

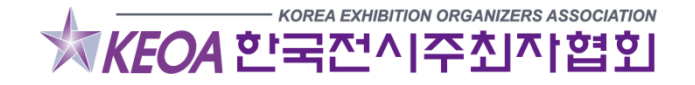

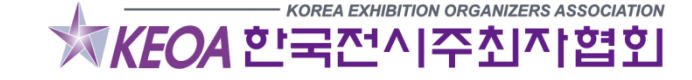

# 1. 로그인 후 새로고침해서 메인페이지([www.keoa.org\)](http://www.keoa.org/)로 이동 2. 홈페이지 중간에 "국제전시기획사" 클릭

국제전시기획사 2급 자격시험 접수 밤법

**KOREA EXHIBITION ORGANIZERS ASSOCIATION** 

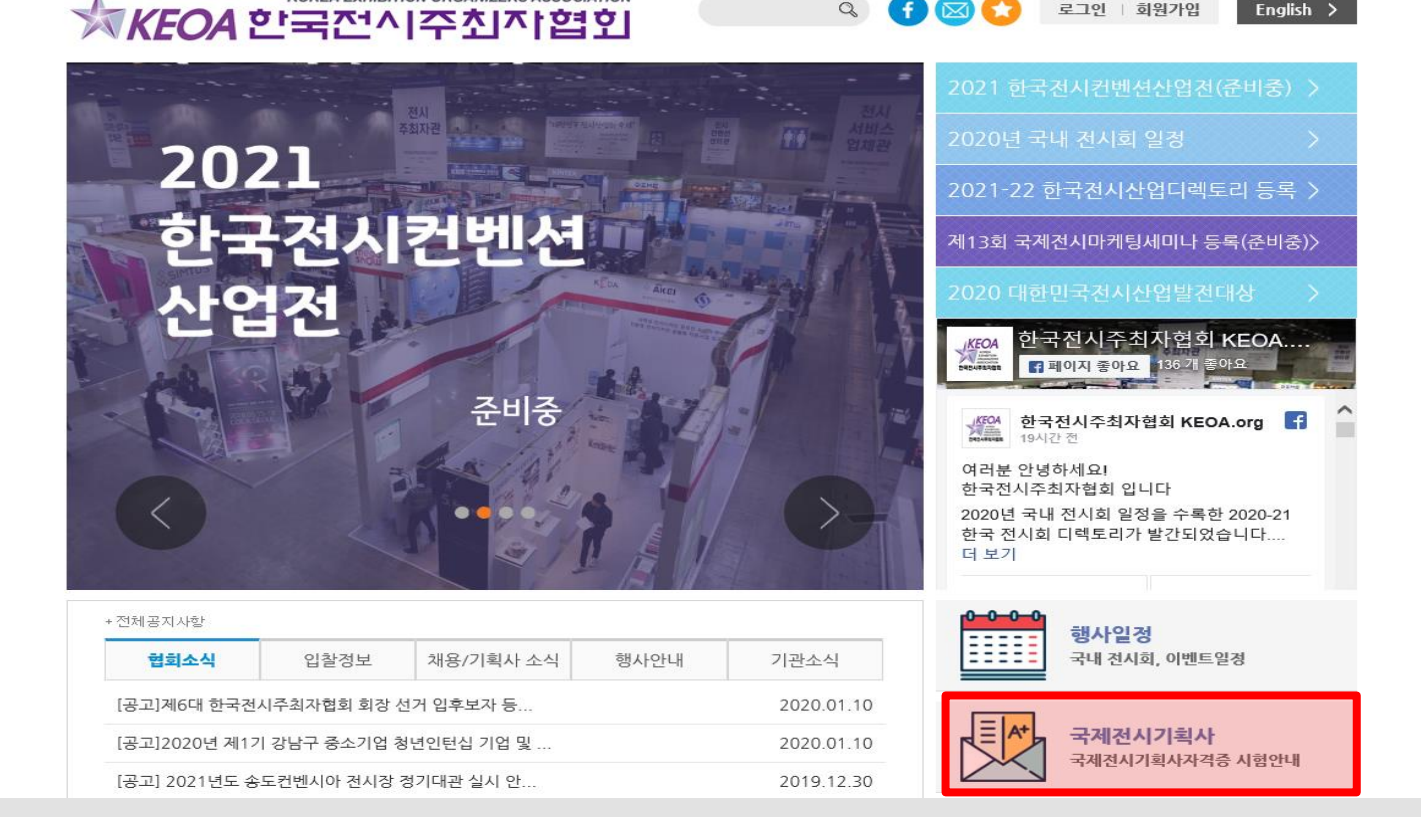

 $\mathbb{Q}$ 

 $f \boxtimes$ 

로그인 | 회원가입

English  $>$ 

# 국제전시기획사 2급 자격시험 접수 밤법

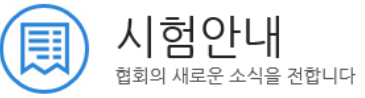

4 Home > 전시기획사 > 시험안내

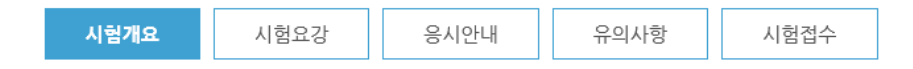

### 국제전시기획사 자격증이란?

국내외 전시산업이 지속적으로 성장합에 따라 관련 산업 종사자에 대한 수요가 증가하고 있습니다. 그러나 전시기획 분야의 관련 자격 체계의 부재로 현업에서 필요한 인재에 대한 자격 및 역량 검증이 이루어지지 못하고 있는 실정입니다. 또한 현장 중심의 필요 역량에 대한 체계적인 교육과목 및 교육 기관의 부재로 세계적인 역량을 보유하 전시전문 인력에 대한 양성이 미흡합니다. 이에 현장중심의 우수 전문인력을 양성하여 현업에서 필요로 하는 인재를 양성하고자 개설 되었으며, 전시산업에 대해 폭넓은 이해를 바탕으로 전시회에 대한 기획, 마케팅, 운영 및 사후관리 등 현장중심의 지식을 가지고 상호 소통가능하며 관련 제반업무를 수행할 수 있는 지를 검증하는 시험입니다.

### 국제전시기획사 자격제도의 목적

- 취업희망자의 산업에 대한 이해를 향상시키고 산업에 대한 수요 증대
- 관련산업 재직자의 자격검증을 통한 인력관리기준 마련
- 현장중심의 우수인력 창출을 통한 기업 성장
- 국제적 전시기획사의 발굴을 통한 국가 전시산업 경쟁력 확보

# 1. 시험개요, 시험요강, 응시안내, 유의사항 순서대로 꼼꼼히 읽고 "시험접수" 클릭

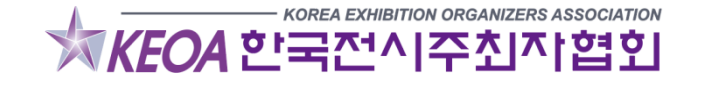

# 국제전시기획사 2급 자격시험 접수 방법

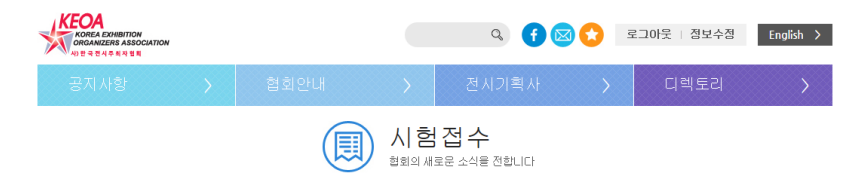

● Home > 전시기획사 > 시험안내

#### 1 히워가인

국제전시기획사 시험 접수는 접수 기간 중에 온라인으로 진행되며, 인터넷 회원가입 후 접수가 가능합니다.

#### 2. 규정 및 공지사항 확인

국제전시기획사 시험 응시자가 해당 시험의 규정 및 공지사항 미숙지로 발생하는 모든 일에 대해서는 그 책임이 응시자 본인에게 있음을 유의하시고, 반드시 해당 내용을 먼저 확인하시고 시험에 응시하시기 바랍니다. ※ 규정 : 국제전시기획사 시험안내메뉴에서 확인 가능 ※ 공지사항 : 공지사항 메뉴에서 확인 가능

#### 3. 시험접수 및 가상계좌 입금

온라인 접수의 국제전시기획사자격시험 시험접수 메뉴를 클릭하면 접수 창이 나타납니다. ※ 고사장은 조기 마감될 수 있으며, 마감된 고사장은 접수창에서 검색되지 않습니다. 결제까지 정상 완료되어야 시험접수가 완료됩니다. ※ 접수시, 고사장 검색이 되었다 하더라도, 결제를 진행하는 중 선택한 고사장이 마감될 수 있습니다. 이런 경우, 결제완료 직후에 결제와 접수가 자동 취소되며, 협회로 문의하라는 안내가 됩니다. ※ 결제버튼을 여러번 누를 경우, 중복 결제가 되므로 주의하시기 바랍니다. 가상계좌로 결제하신 경우, 접수마감일까지 입금하지 못하실 경우, 가상계좌 자동 만료로 인하여, 접수는 자동 취소되며,이후 추가 입금은 절대 불가능합니다.

#### 불가능한 ICH

접수 및 결제 내역은 홈페이지 로그인 후, 마이페이지 메뉴에서 확인 가능합니다.

#### 4. 고사장변경

고사장 변경은 접수 기간 동안에만 마이페이지에서 가능하며, 마감된 고사장은 검색되지 않습니다. ※ 가상계좌로 결제하신 경우, 입금완료 후에 고사장 변경이 가능합니다.

#### 5. 접수 취소 및 전형료 환불

접수 취소 및 환불은 원서접수 마감일로부터 5일 이내(마감일자부터 5일째까지) 100% 환불되며, 지정된 기간 이후에는 취소 및 환불이 불가합니다. 취소 및 환불은 (사)한국전시주최자협회로 응시자 본인이 직접 연락하여야 취소가 가능합니다. ※ 전형료 환불은 환불접수 후, 10일 이내에 처리될 예정입니다.

#### 6 수험표 출력 및 실기시험시간표 확인

수험번호 확인 및 수험표 출력은 접수마감 후, 다음 날부터 마이페이지에서 확인 가능합니다. ※ 시험 접수 시, 사진 업로드를 하지 못하신 경우, 내 정보수정 메뉴에서 수시로 업로드 가능합니다. 가상계좌로 결제하신 경우, 접수 마감일까지 미입금 시 접수는 자동 취소되며, 추가 입금은 불가합니다. 가상계좌로 결제하신 경우, 은행 ATM기기 이용 시 입금이 되지 않는 경우가 많으니, 은행 마감시간 이전에 인터넷 뱅킹 또는 참구를 이용하신사오 또한 은행(신한, 외환 등)에 따라 전산마갑시간이 있으므로, 오후 10시 30분 이전에 입금하시는 것이 안전합니다

#### 7. 주의사항

**KOREA EXHIBITION ORGANIZERS ASSOCIATION** 

XKEOA 한국전시주최자협회

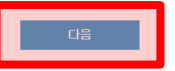

접수기간 중이라도 고사장은 조기 마감될 수 있습니다. 또한 접수한 고사장에 급작스러운 상황이 발생할 경우, 다른 고사장으로 변경될 수 있으며, 이거한 경우는 매별 연락 드립니다. 접수 취소시 어떠한 이유로든 당 회차에 재접수는 불가능하오니, 주의하시기 바랍니다. 가상계좌로 결제하신 경우, 접수 마감일까지 미입금시 접수는 자동 취소되며, 추가 입금은 불가합니다.가상계좌로 결제하신 경우, 은행 ATM기기 이용시 입금이 되지 않는 경우가 많으니, 은행 마감시간 이전에 인터넷뱅킹 또는 창구를 이용하십시오. 또한 은행(신한, 외환 등)에 따라 전산마감시간이 있으므로, 오후 10시 30분 이전에 입금하시는 것이 안전합니다.고사장 마감으로 인하여 결제 직후, 바로 접수취소되는 경우가 있사오니, 안내창을 반드시 확인하시기 바랍니다.

접수 및 결제 내역은 홈페이지 로그인 후, 마이페이지 메뉴에서 확인 가능합니다.

#### 4. 고사장변경

고사장 변경은 접수 기간 동안에만 마이페이지에서 가능하며, 마감된 고사장은 검색되지 않습니다. ※ 가상계좌로 결제하신 경우, 입금완료 후에 고사장 변경이 가능합니다.

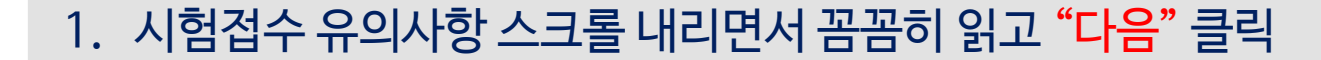

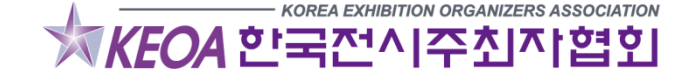

- 증빙자료는 경력자를 위한 것으로, 경력자분들만 제출하면 됩니다.
- 사진은 자격증에 쓰일 사진으로 증명사진만 가능
- 3. 기타 인적사항을 꼼꼼히 작성 후 다음 클릭 (사진등록, 개인정보취급방침 필수)
- 2. 응시지역 : 고사장 중 편하신 곳 선택
- 1. 응시분야 : 국제전시기획사 2급 선택 / 응시회차 : 제00회(회차에 맞게 선택)

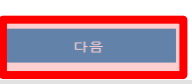

※ 위의 내용을 모두 입력하셔야 시험접수가 완료됩니다.<br>※ 영수증 및 계산서<br>- ~ 영수증 및 기타문의는 한국전시주최자협회(18802-567-5311)로 연락부탁드립니다.

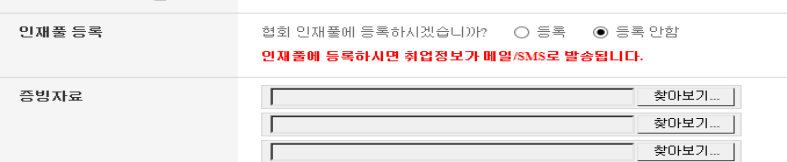

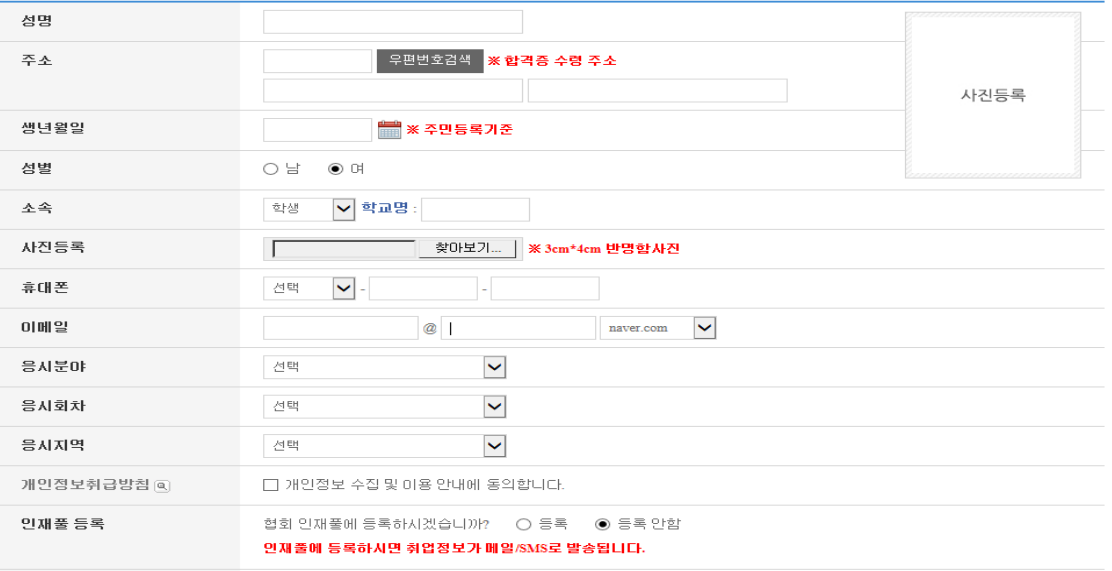

국제전시기획사 2급 자격시험 접수 밤법

**◎ Home > 전시기획사 > 시험안내** 

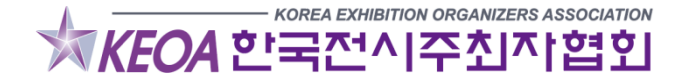

# 1. 입력한 내용 틀린 것 있는지 확인 한 후 응시료결제 클릭 2. 결제창을 통한 결제 진행

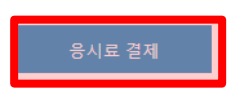

#### ※ 카드/무통장결제를 완료하셔야 접수가 완료됩니다.

### **제00회 국제전시기획사 2급(회차 확인, 시험장소 확인)**

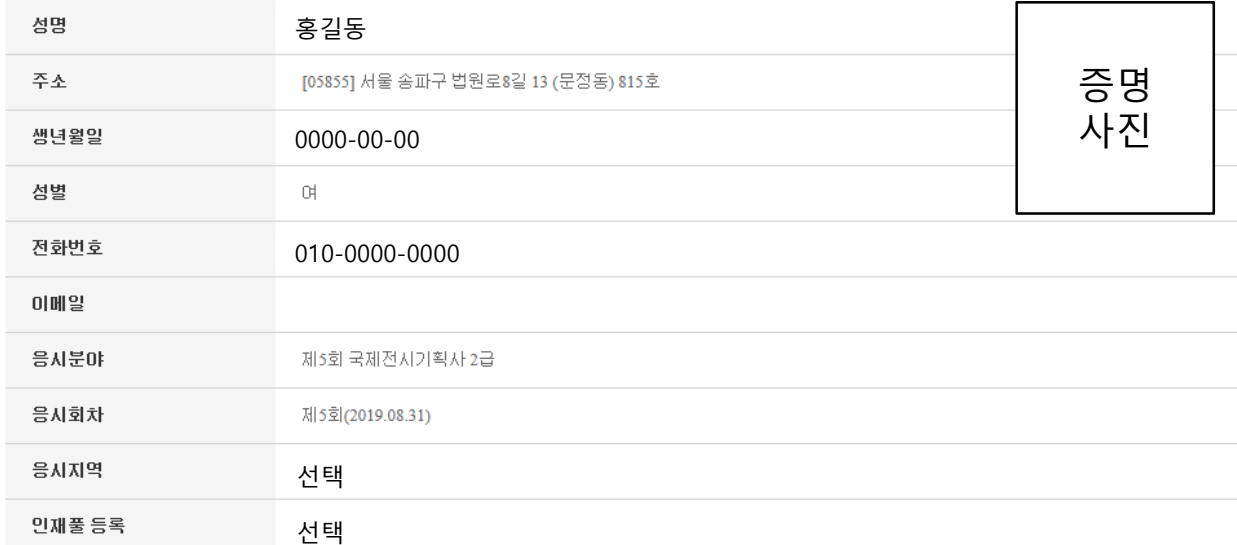

⊙ Home > 전시기획사 > 시험만내

# 국제전시기획사 2급 자격시험 접수 방법

**⊙ Home > 전시기획사 > 시험접수** 

## 국제전시기획사 자격증 응시료 결제가 완료되었습니다.

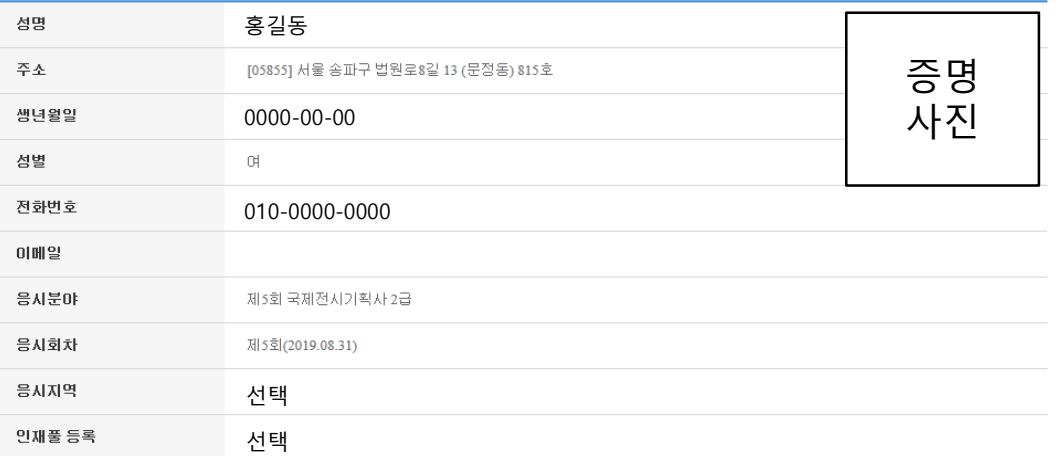

### **제00회 국제전시기획사 2급(회차 확인, 시험장소 확인)**

※ 카드/무통장결제를 완료하셔야 접수가 완료됩니다.

응시료 결제

# 1. 상기 창이 뜨면 응시료 결제가 완료됨을 확인 할 수 있습니다.

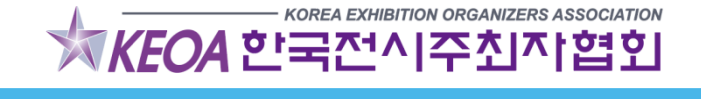

# 국제전시기획사 2급 자격시험 수험표 출력

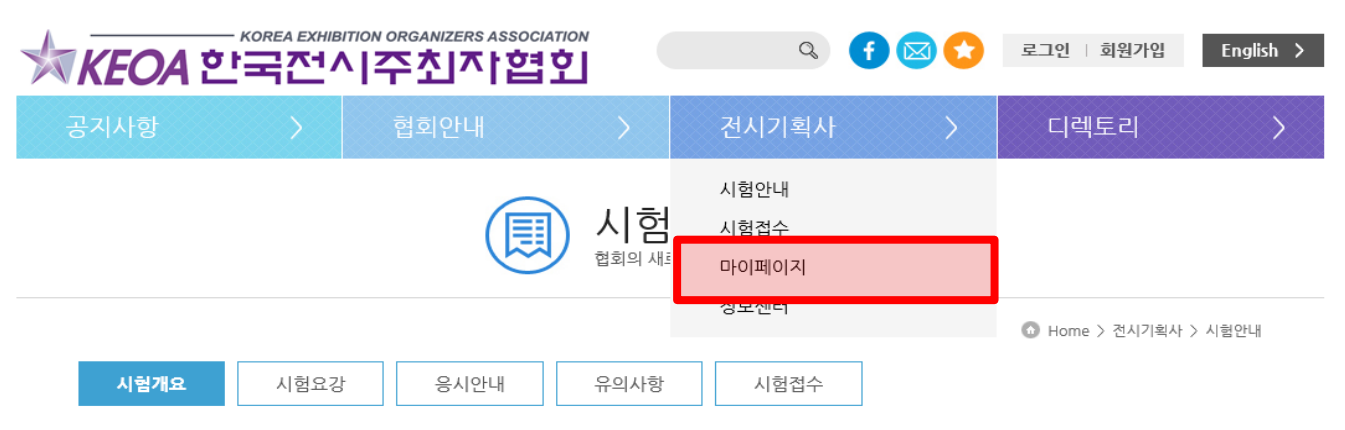

### 국제전시기획사 자격증이란?

국내외 전시산업이 지속적으로 성장합에 따라 관련 산업 종사자에 대한 수요가 증가하고 있습니다. 그러나 전시기획 분야의 관련 자격 체계의 부재로 현업에서 필요한 인재에 대한 자격 및 역량 검증이 이루어지지 못하고 있는 실정입니다. 또한 현장 중심의 필요 역량에 대한 체계적인 교육과목 및 교육 기관의 부재로 세계적인 역량을 보유한 전시전문 인력에 대한 양성이 미흡합니다. 이에 현장중심의 우수 전문인력을 양성하여 현업에서 필요로 하는 인재를 양성하고자 개설 되었으며, 전시산업에 대해 폭넓은 이해를 바탕으로 전시회에 대한 기획, 마케팅, 운영 및 사후관리 등 현장중심의 지식을 가지고 상호 소통가능하며 관련 제반업무를 수행할 수 있는 지를 검증하는 시험입니다.

### 국제전시기획사 자격제도의 목적

• 관련산업 재직자의 자격검증을 통한 인력관리기준 마련 • 현장중심의 우수인력 창출을 통한 기업 성장

• 국제적 전시기획사의 발굴을 통한 국가 전시산업 경쟁력 확보

• 취업희망자의 산업에 대한 이해를 향상시키고 산업에 대한 수요 증대

1. 국제전시기획사 페이지 처음으로 돌아가서 상단에 전시기획사에 "마이페이지" 클릭

KEOA 한국전시주최지열인

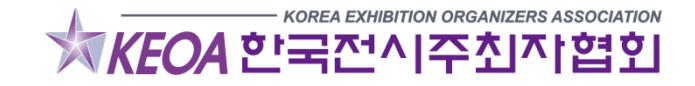

# 1. 접수확인/수정 수험표 출력 클릭

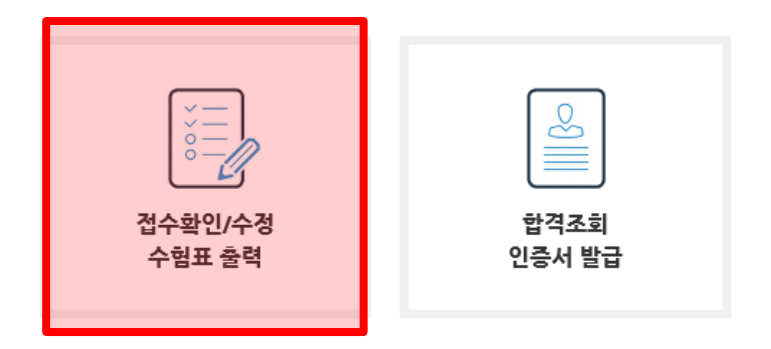

4 Home > 전시기획사 > 마이페이지

로그아웃 | 정보수정

디렉토리

English >

 $\mathcal{E}$ 

 $f \otimes t$ 

 $Q_0$ 

전시기획사

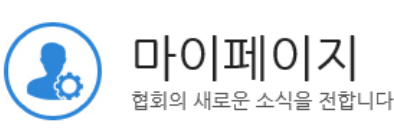

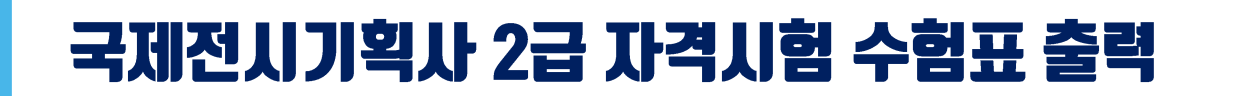

협회안내

**KOREA EXHIBITION ORGANIZERS ASSOCIATION** 

★KEOA 한국전시주최지협회

공지사항

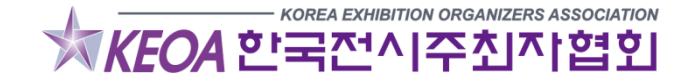

# 1. 응시분야, 응시지역 확인 후 클릭

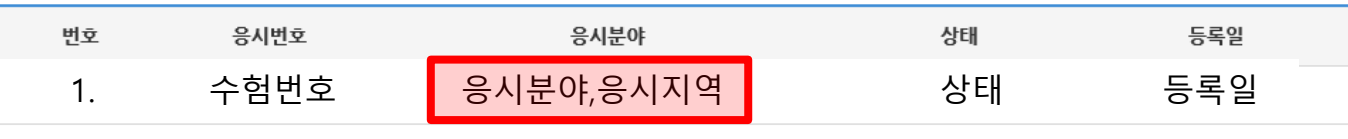

### 응시원서 접수목록

공지사항

**◎ Home > 전시기획사 > 마이페이지** 

디렉토리

 $\left\langle \right\rangle$ 

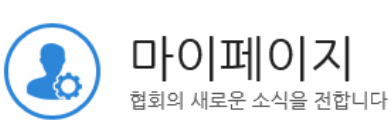

전시기획사

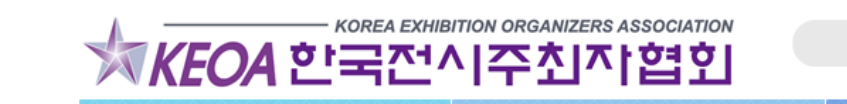

 $Q_{\rm s}$  $f \boxtimes G$ 로그아웃 | 정보수정 English  $>$ 

# 국제전시기획사 2급 자격시험 수험표 출력

협회안내

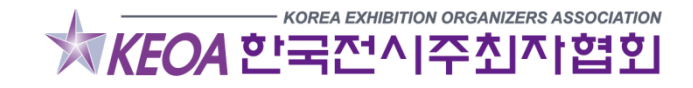

# 1. 기본정보 확인과 결제 정보 확인 후 이상 없을 시 스크롤 내려서 "수험표 출력" 클릭 2. 출력된 수험표는 반드시 시험 당일 날 신분증과 같이 가져와야 합니다.

결제정보

응시료 결제

※ 카드/무통장결제를 완료하셔야 접수가 완료됩니다

제5회 국제전시기획사 2급 제5회(2019.08.31) (제5회 서울(건국대학교)) 40,000 원

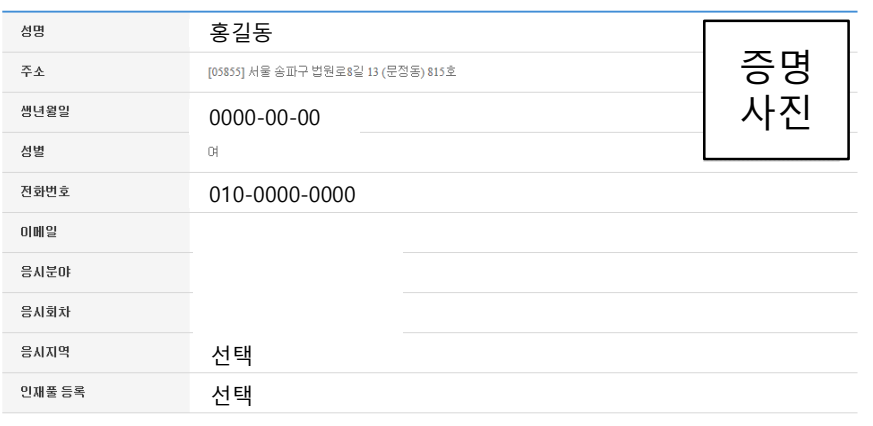

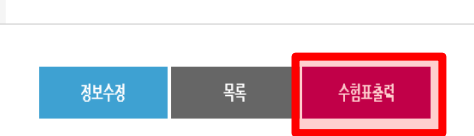

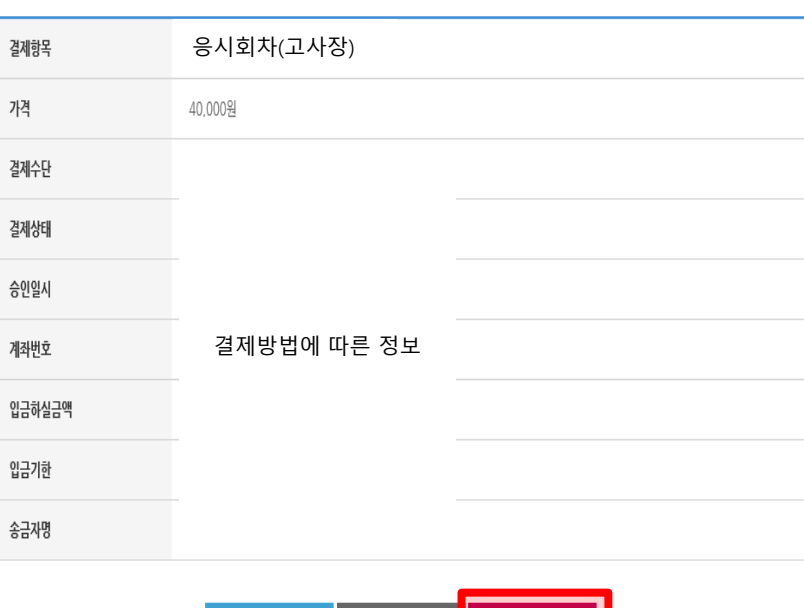

### 기본정보

# 국제전시기획사 2급 자격시험 수험표 출력